## <span id="page-0-0"></span>**Managing Error Definitions**

## Modifying an Error Definition **On this Page:** Double-click an error entry in the **Service Error**  [Modifying an Error](#page-0-0)   $\pm$ **Template Entry** TemplateCategory  $\Omega$ **List** to open the error [Definition](#page-0-0) • [Deleting Error Definitions](#page-3-0) definition. [Bulk Change of Error](#page-5-0)  Order\_Approval\_Example Internal OPCALL  $+$ ₾ **[Definitions](#page-5-0)** • [Creating an Error Definition](#page-6-0)  $+$ OrderProcessing Internal 45 **COL** rdarProcassin Internal  $\circ$ **Related Pages:** The error definition opens ror Definiti in a pop-up window. [Monitoring xUML Services](https://doc.scheer-pas.com/display/ADMIN/Monitoring+xUML+Services) The two upper boxes **Error Code** [Working With the](https://doc.scheer-pas.com/display/ADMIN/Working+With+the+xUML+Service+Monitor)  contain information on the [xUML Service](https://doc.scheer-pas.com/display/ADMIN/Working+With+the+xUML+Service+Monitor)  error: **[Monitor](https://doc.scheer-pas.com/display/ADMIN/Working+With+the+xUML+Service+Monitor)** [Managing Error](https://doc.scheer-pas.com/display/ADMIN/Managing+Error+Groups)  **Error Definition: [Groups](https://doc.scheer-pas.com/display/ADMIN/Managing+Error+Groups)** ū **Entry State** Contains meta Downtimes and  $\circ$ information about the [Change Log](https://doc.scheer-pas.com/display/ADMIN/Downtimes+and+Change+Log) $\Box$  $\overline{\phantom{a}}$  10 error such as the service that raised  $\bullet$ the error, error category, code and type. **Subject Information About Error:** Contains description message that came with the first occurrence, provides a field for remarks, and the current entry state of the error. Every error definition is created in state "New". It is considered good practice to change the entry state to "Checked" when you configured the definition to your needs. You can define the specific error handling in  $\blacksquare$  $\frac{8}{10}$  $\overline{\phantom{a}}$ the box labelled **Error Notification**. **Setting Possible Options Notificati on Email:** Activat e, if notifica tions shall be sent by email.

**Jira:** Activat e if you need custo m notifica tions for errors, for examp le the creatio n of Jira tickets. **Alway s notify:** Activat e the option to send the notifica tion each time the error thresh old is reache d. If the option is not activat ed, the notifica tion is sent once a day only.

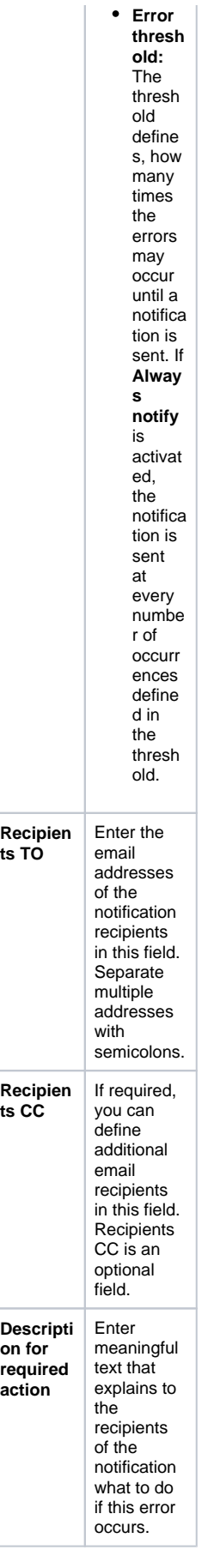

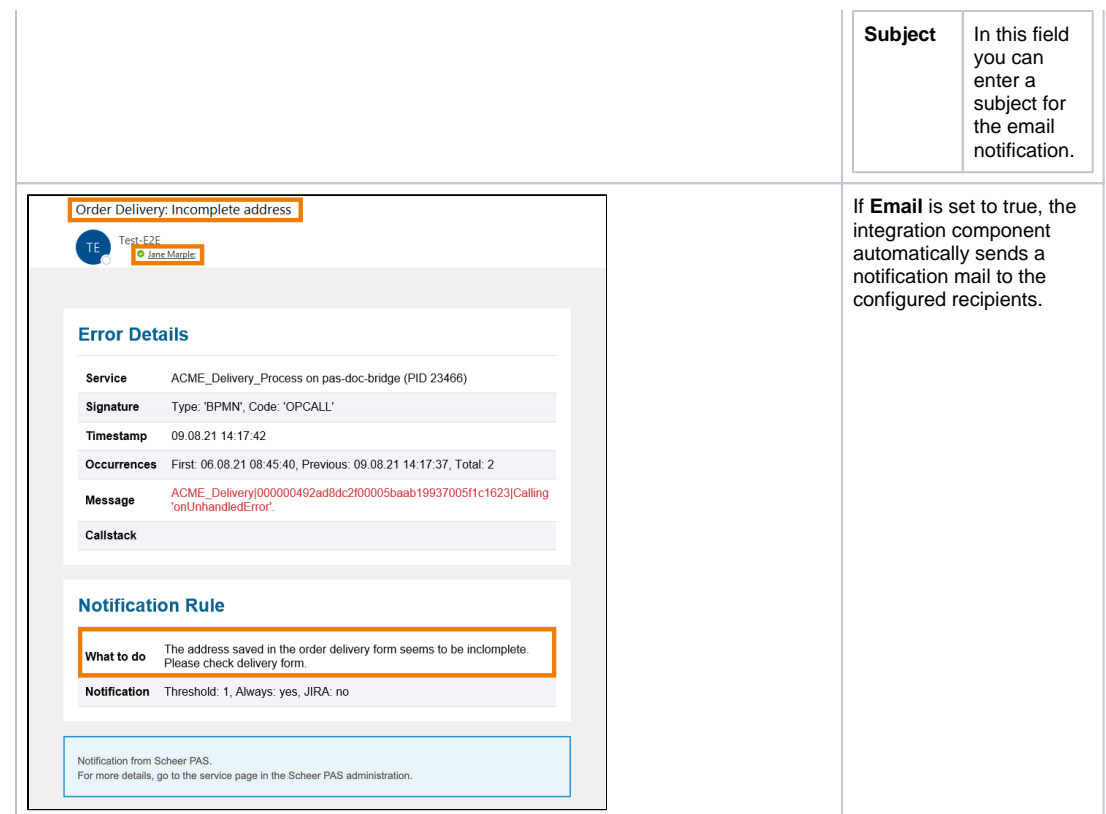

## <span id="page-3-0"></span>Deleting Error Definitions

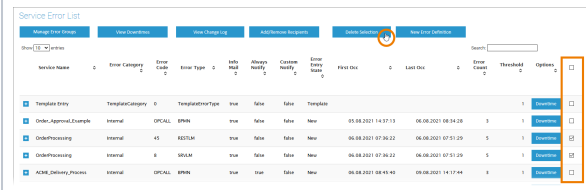

In the far right column of the error list you can select entries by a checkbox.

Clicking the **Delete Selection** button will delete all selected entries.

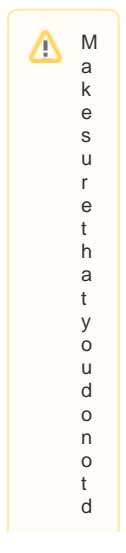

eletethetem plateen try-Thetem plateen try-is.is us edforthedefault settingsfornewentries. In caseyou acci

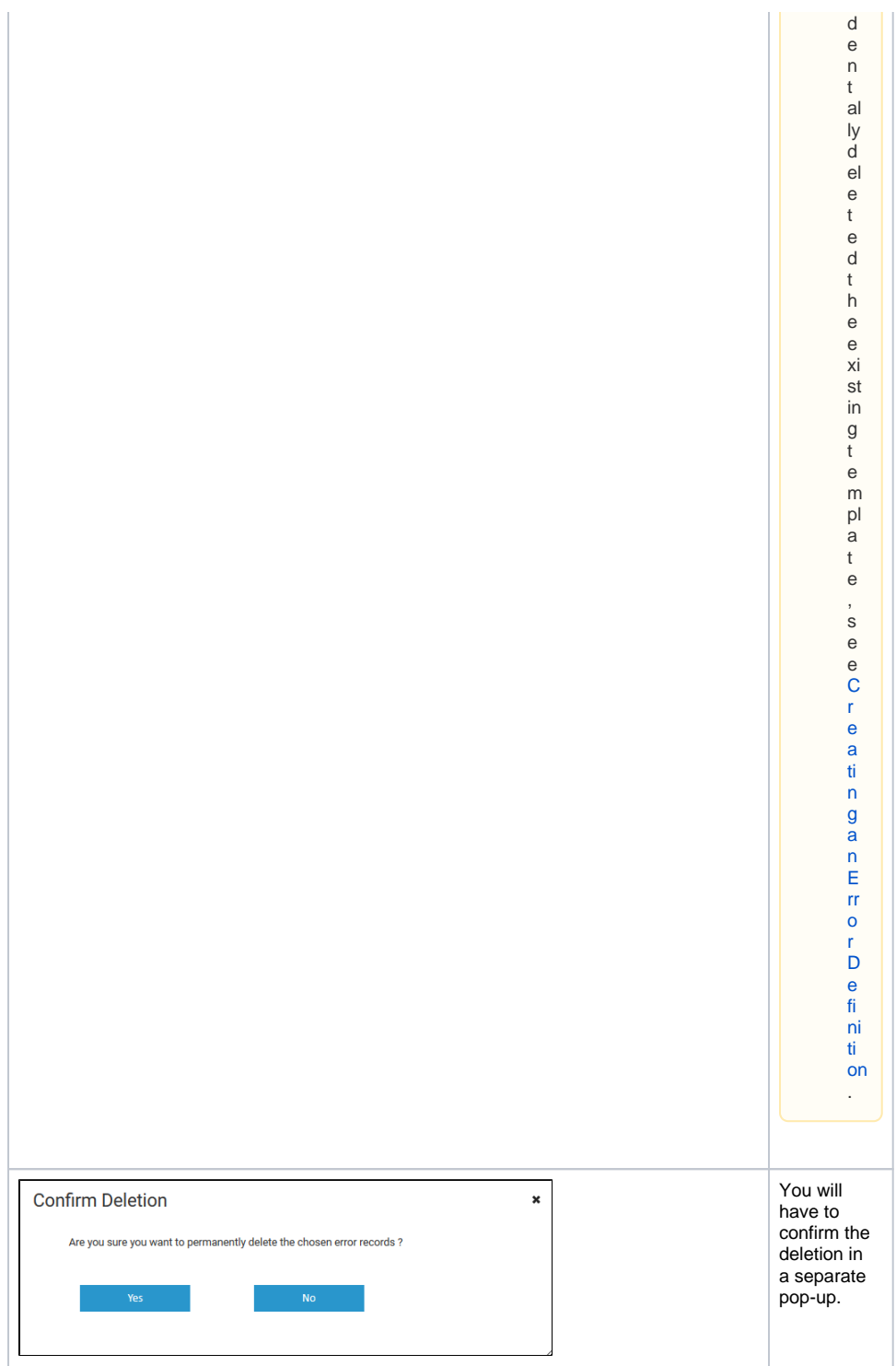

<span id="page-5-0"></span>Bulk Change of Error Definitions

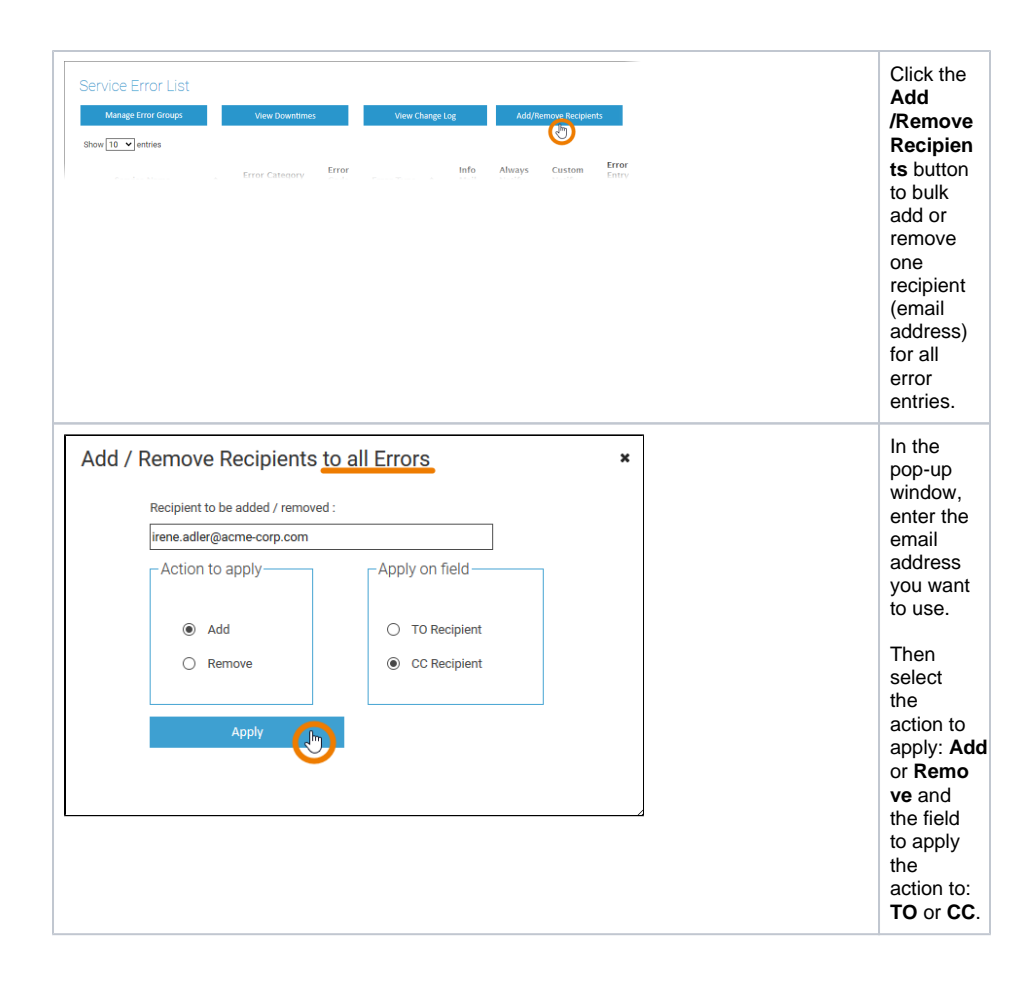

## <span id="page-6-0"></span>Creating an Error Definition

In most cases, DevOps will wait until a new error appears in the list of service errors and then change its error definition. However, it is also possible to create a new error definition if an error has not yet occurred.

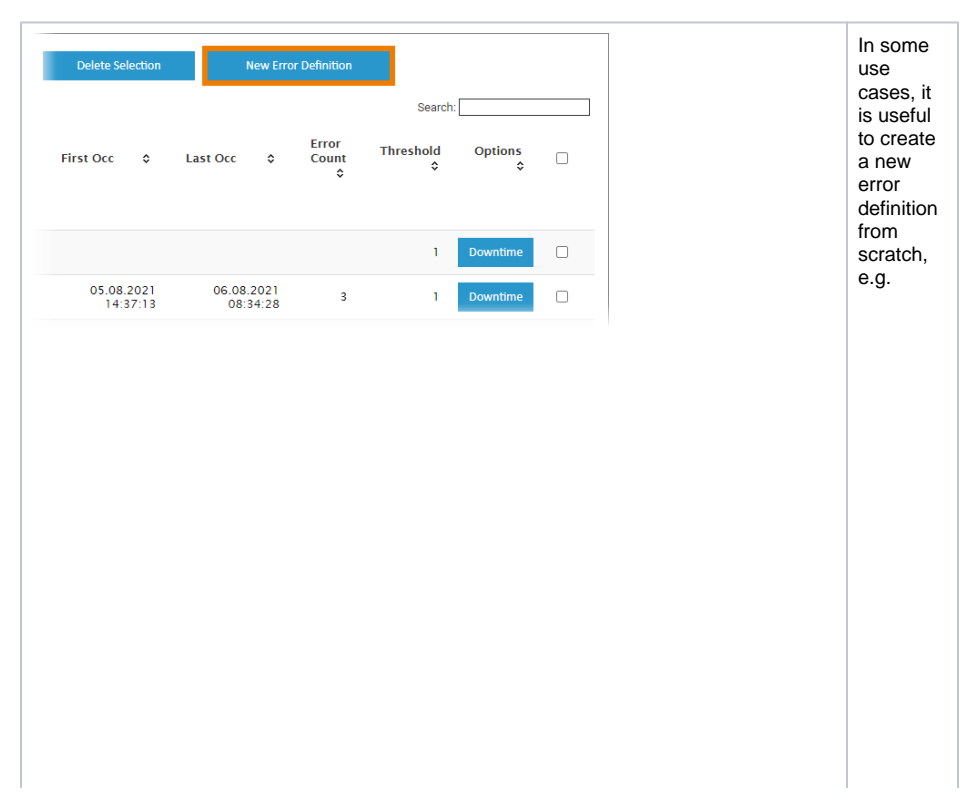

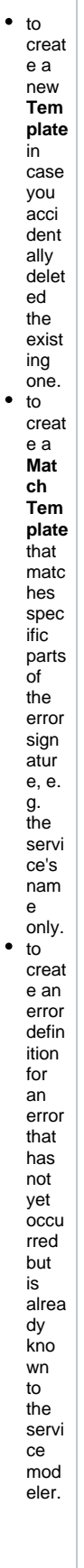

 $\cdot$ 

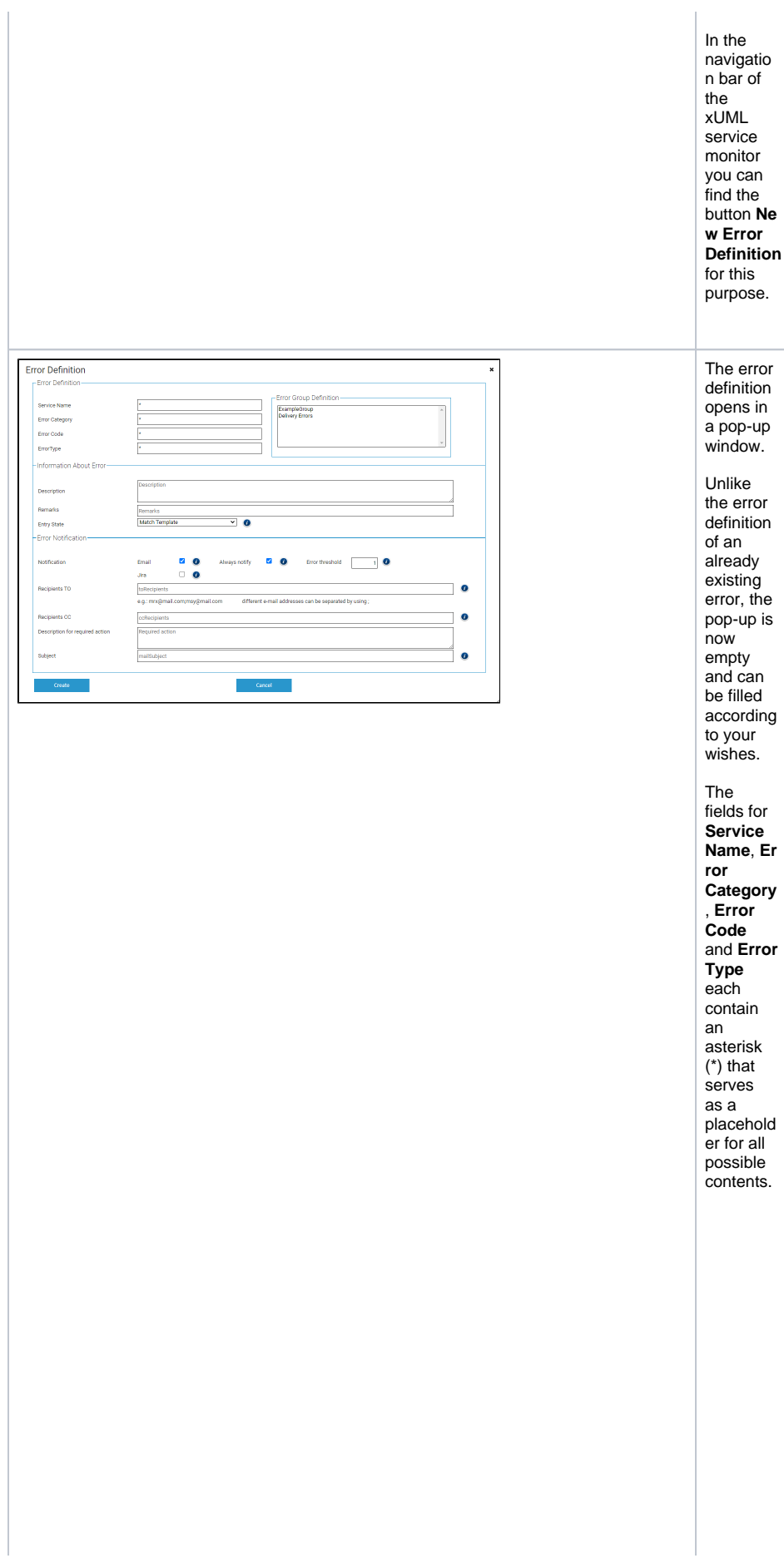

 $\bullet$  For the mast er temp late (entr y state "Te mpla te"), in case you acci dent ally delet ed it, leav e all defin ition field s as aster isk (\*). For a matc hing temp late (entr y **state** "Mat ch Tem plate "), defin e the parts of the error that you want to matc h, and leav e the rest as aster isk. E.g.  $\frac{1}{2}$ you want to creat e a matc h temp late for a servi

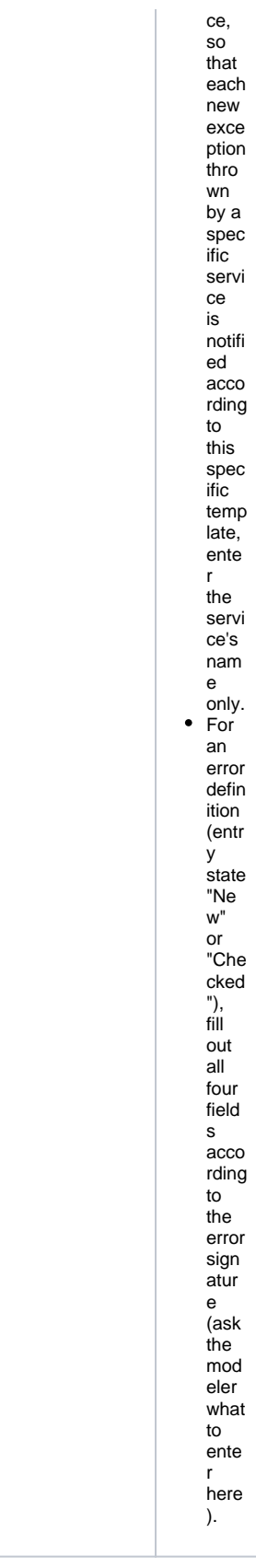